## myUK Learning Items Assigned to Learner

Users can view their upcoming courses in the My Learning Assignments tile. This includes self-registered courses and courses assigned by your supervisor or others.

## My Learning Assignments Tile

- 1. Log in to myUK Learning using your linkblue ID and password.
- 2. From the myUK Learning home page, you will see the My Learning Assignments tile.

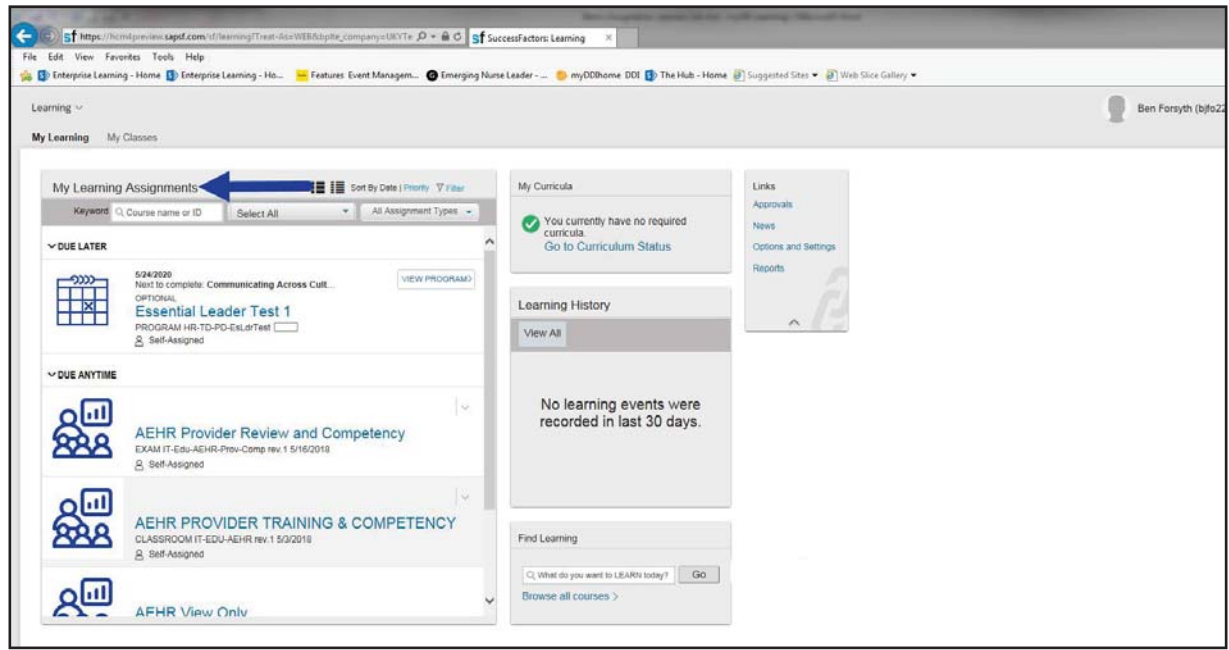

3. The My Learning Assignments tile displays all of your self-registered courses as well as courses assigned to you by your supervisor or someone else.

Note: If an instructor-led course is assigned to you by your supervisor or someone else, you still need to register for a specifi c course date. (Please see "Register and Cancel Enrollment" job aid)

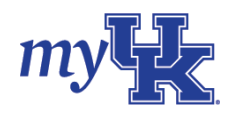

4. The default view will list all items by date. You can also sort by priority level or keyword search for specifi c items.

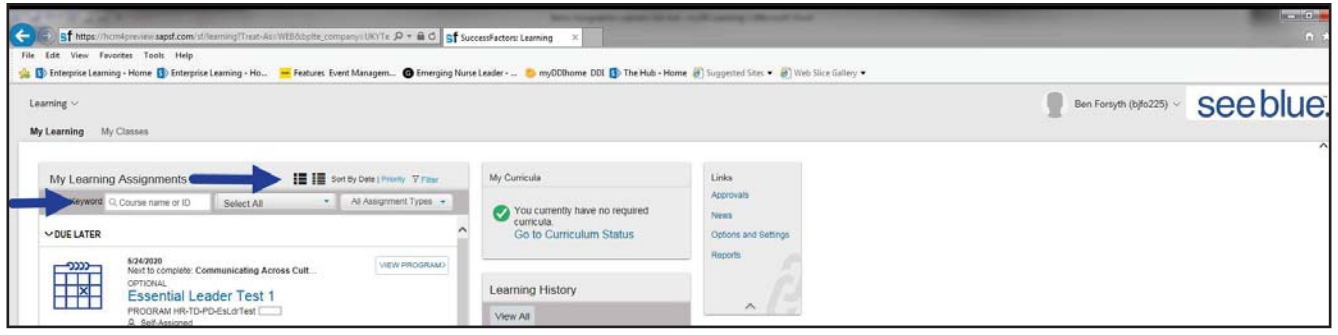

- 5. You can filter the items in the My Learning Assignments tile by clicking the "Select All" dropdown box and selecting:
	- Registrations
	- Online Courses
	- Programs
	- Surveys
	- Curriculum Requirements

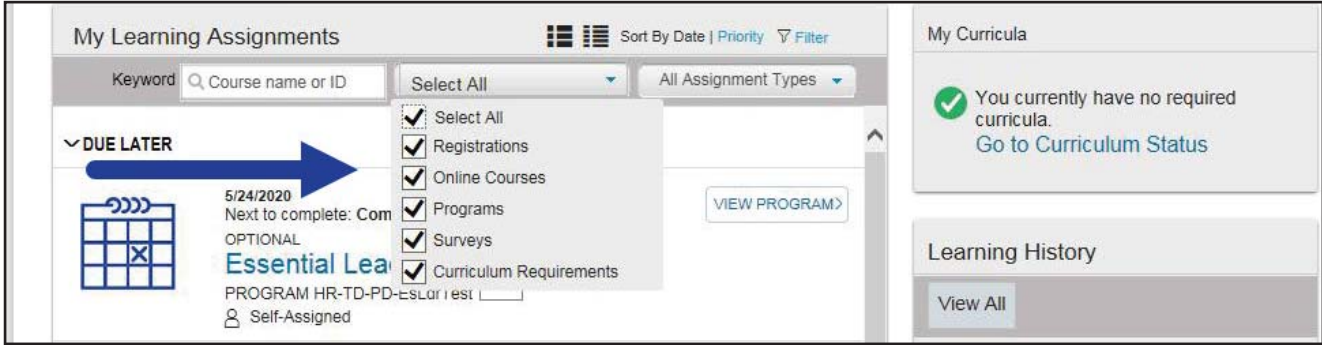

- 6. You can also filter items in the My Learning Assignments tile by clicking the "All Assignment Types" dropdown box and selecting:
	- Optional
	- Required

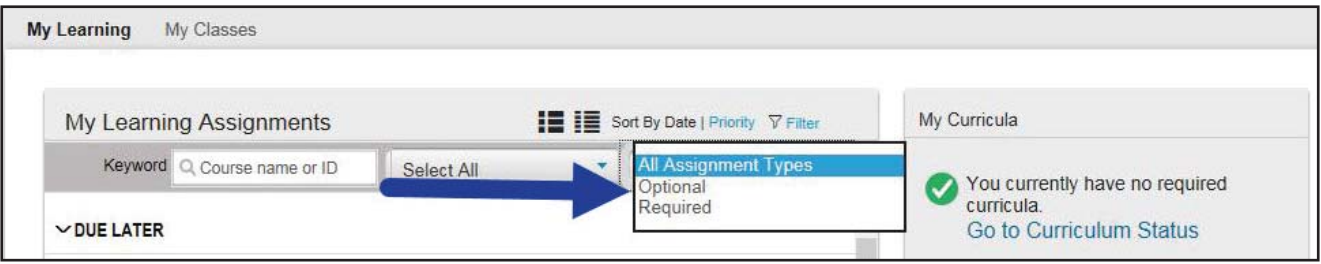